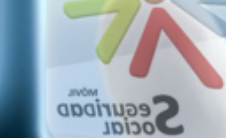

# *Nuevas aplicaciones móviles Nuevas aplicaciones m Nuevas aplicaciones m óviles de la Seguridad Social de la Seguridad Social de la Seguridad Social*

*Gerencia de Informática Gerencia de Informática de la Seguridad Social de la Seguridad Social*

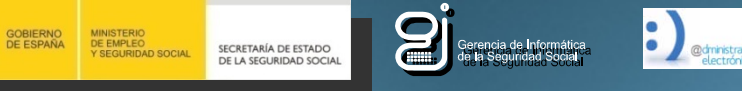

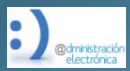

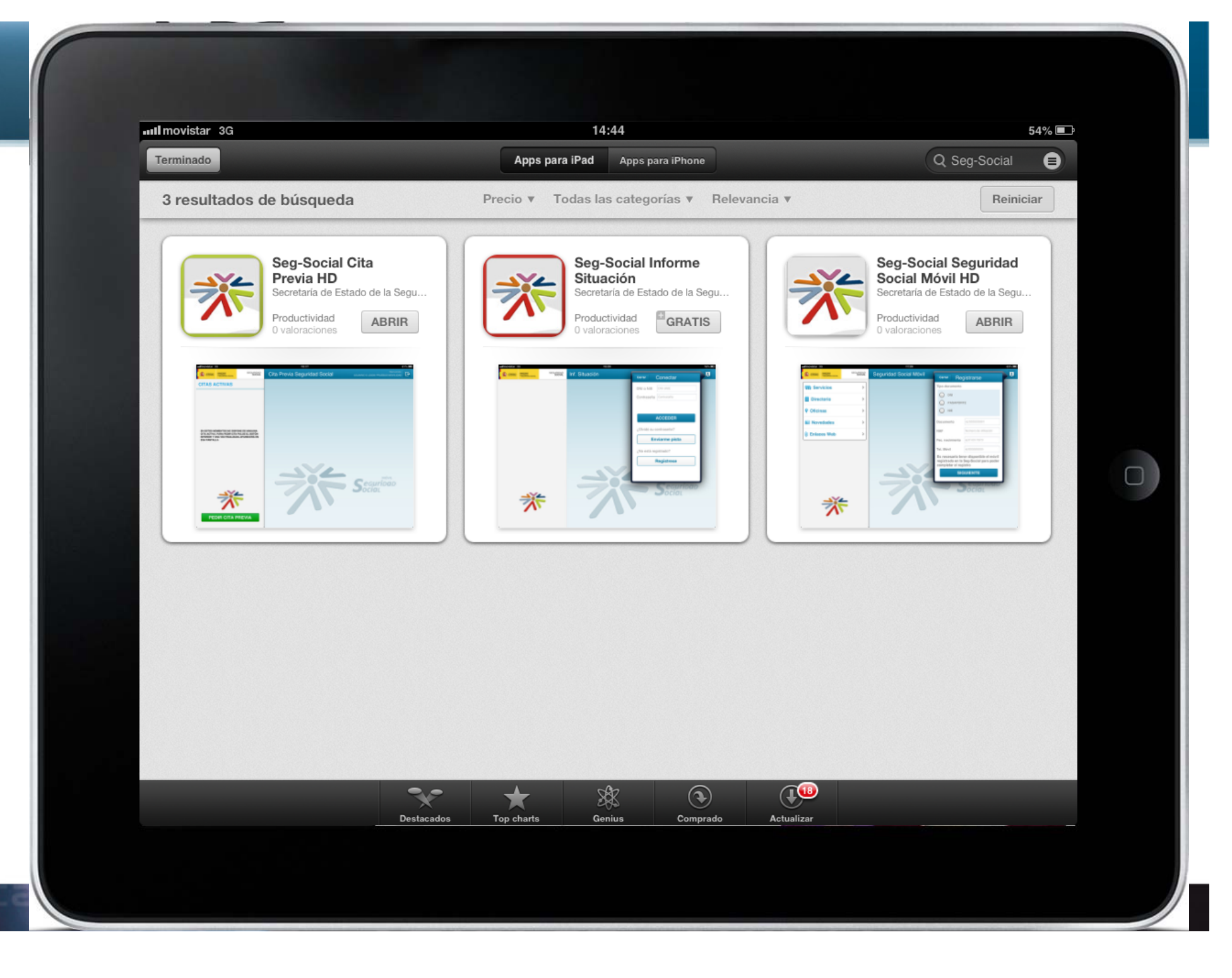

# *TRES NUEVAS APLICACIONES TRES NUEVAS APLICACIONES*

 **La Seguridad Social ha puesto al servicio del ciudadano tres nuevas aplicaciones móviles**

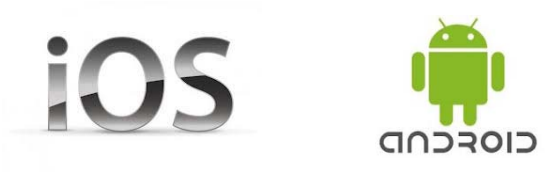

#### **SEG-SOCIAL**

• Es la aplicación que sirve como **punto de encuentro entre el ciudadano y la Seguridad Social.** Desde esta aplicación puede acceder y descargar el resto de aplicaciones.

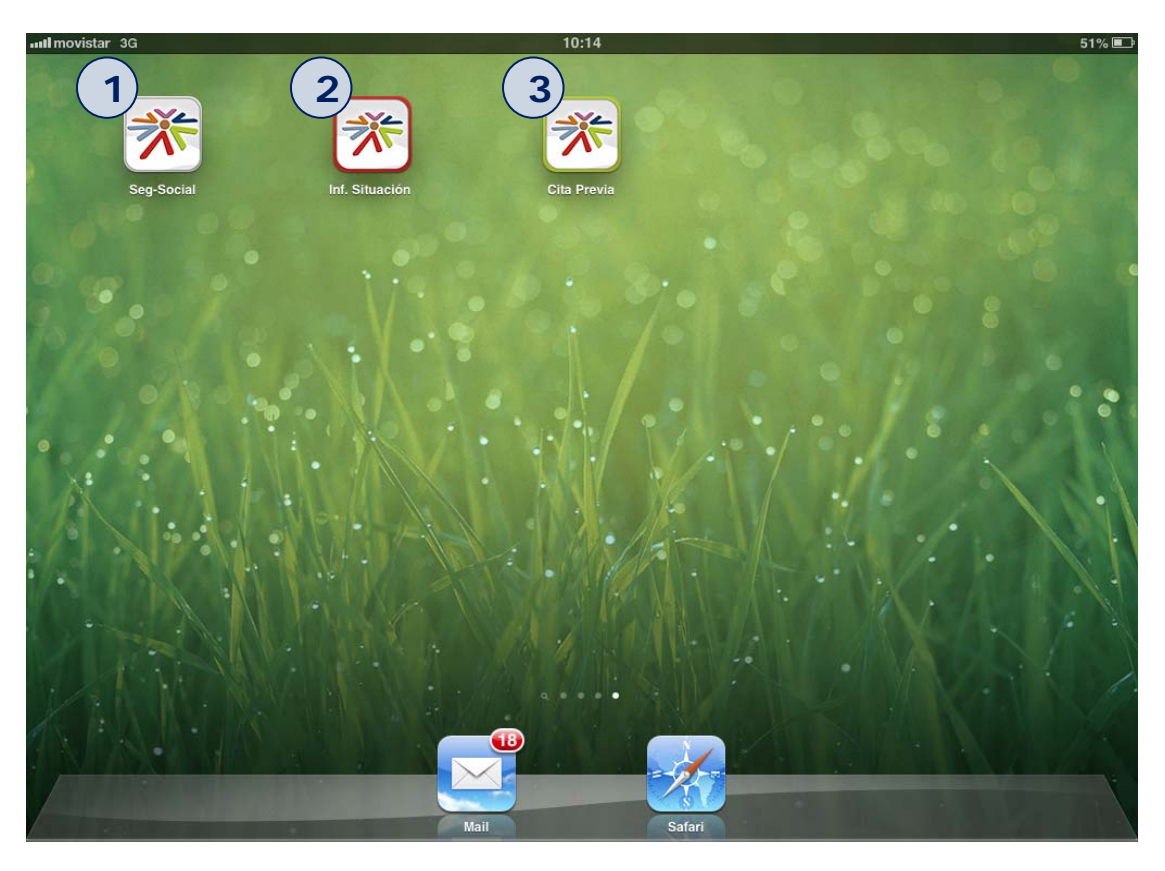

#### **INF. SITUACIÓN**

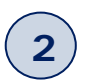

**1**

• La aplicación "Situación actual del trabajador" facilita la información de la vida laboral ACTUAL del trabajador.

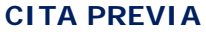

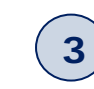

• Aplicación dirigida a la gestión de citas del ciudadano con la Seguridad Social para los trámites que éste quiera realizar.

3

**Pi** 

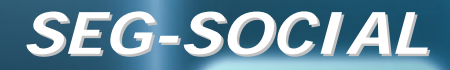

d a c

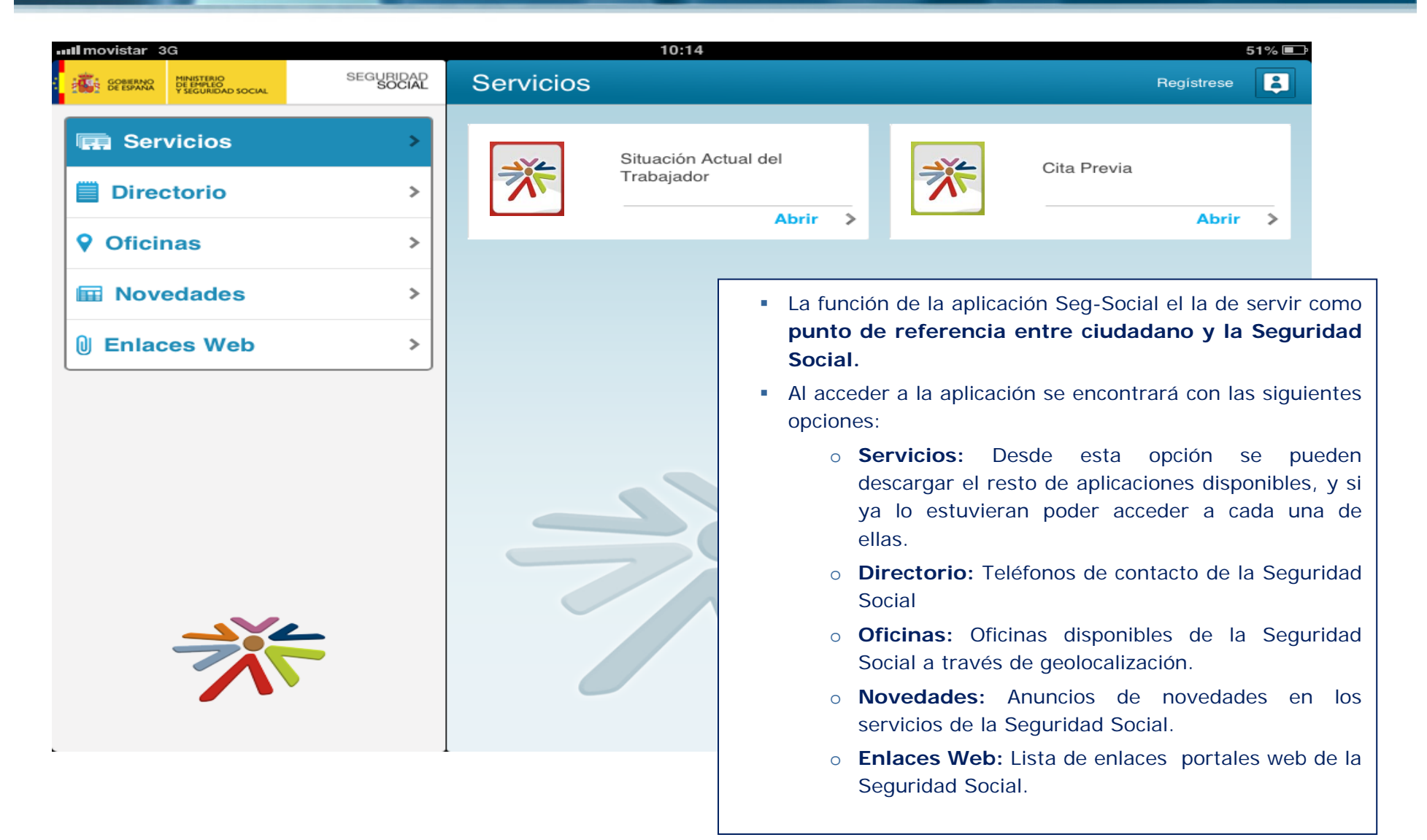

4

l ei

**CONTRACTOR**<br>**CONTRACTOR**<br> **CONTRACTOR**<br> **CONTRACTOR** 

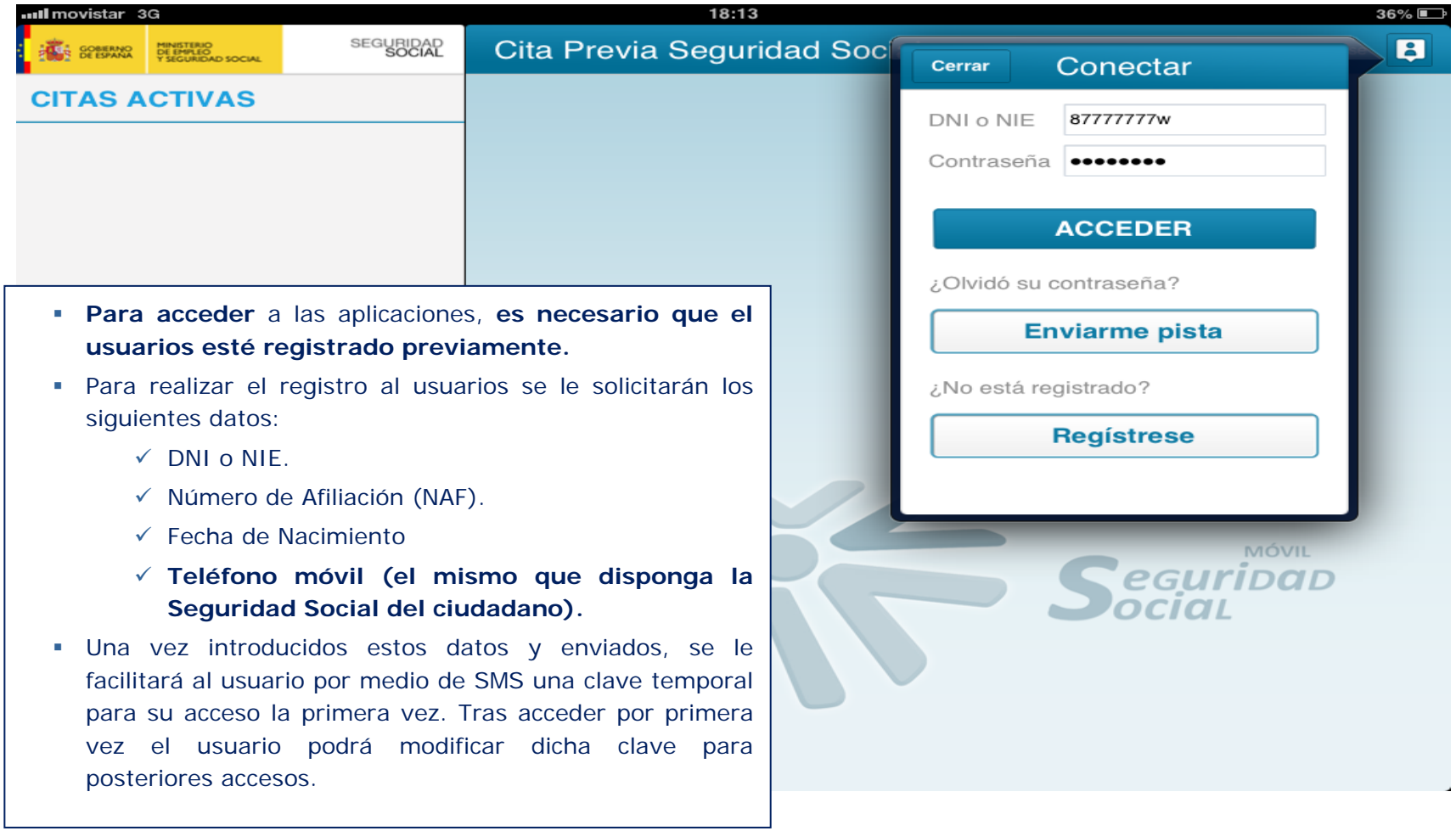

relacion

INNOVACION

**dad** 

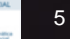

agilidad <sub>ike ass</sub>

- La aplicación de "Cita Previa" tiene la función de **tramitar a través del teléfono móvil o tablet la solicitud de una cita previa para la gestión a realizar en las oficinas de la Seguridad Social.**
- De esta manera el ciudadano podrá llegar a la oficina correspondiente a la hora indicada para tramitar la gestión que quiera realizar **evitando de esta manera una espera innecesaria en la correspondiente oficina de la Seguridad Social**.

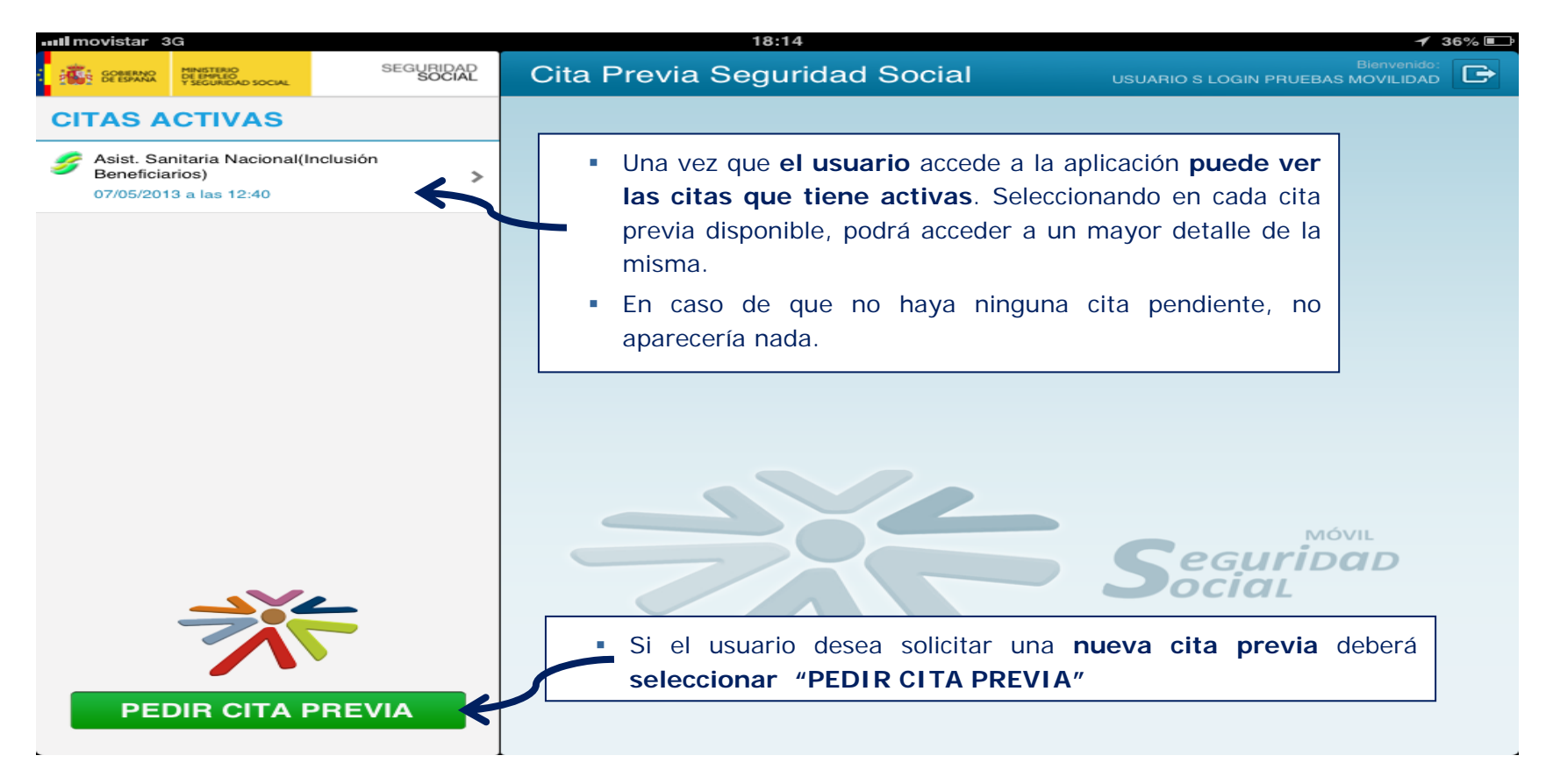

6

**Pi** 

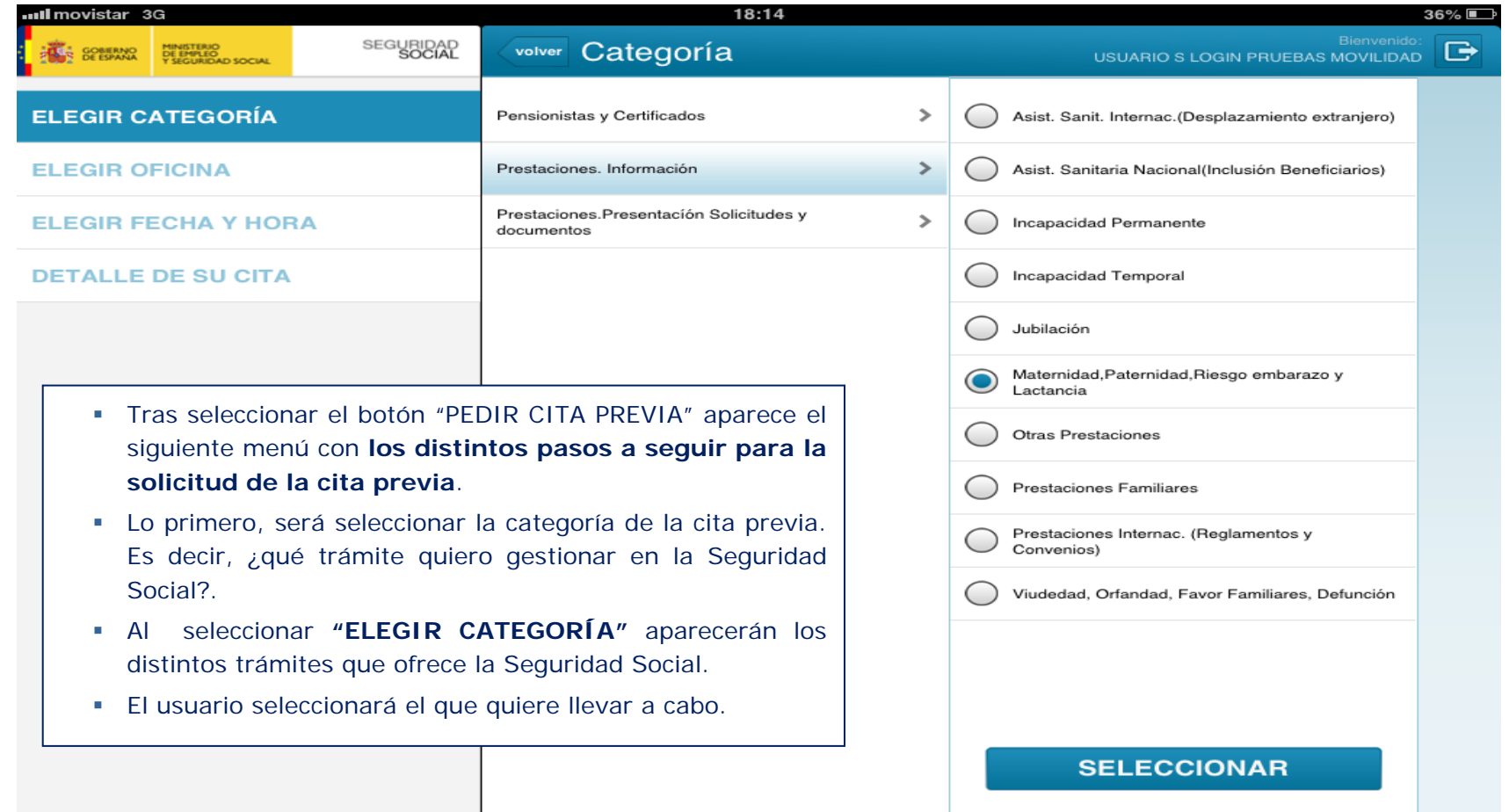

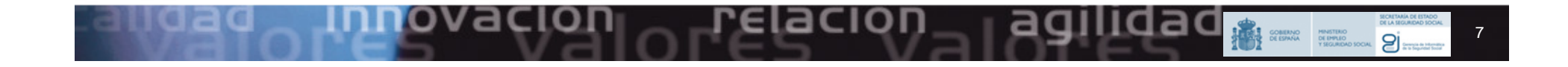

INNOVACION

**dad** 

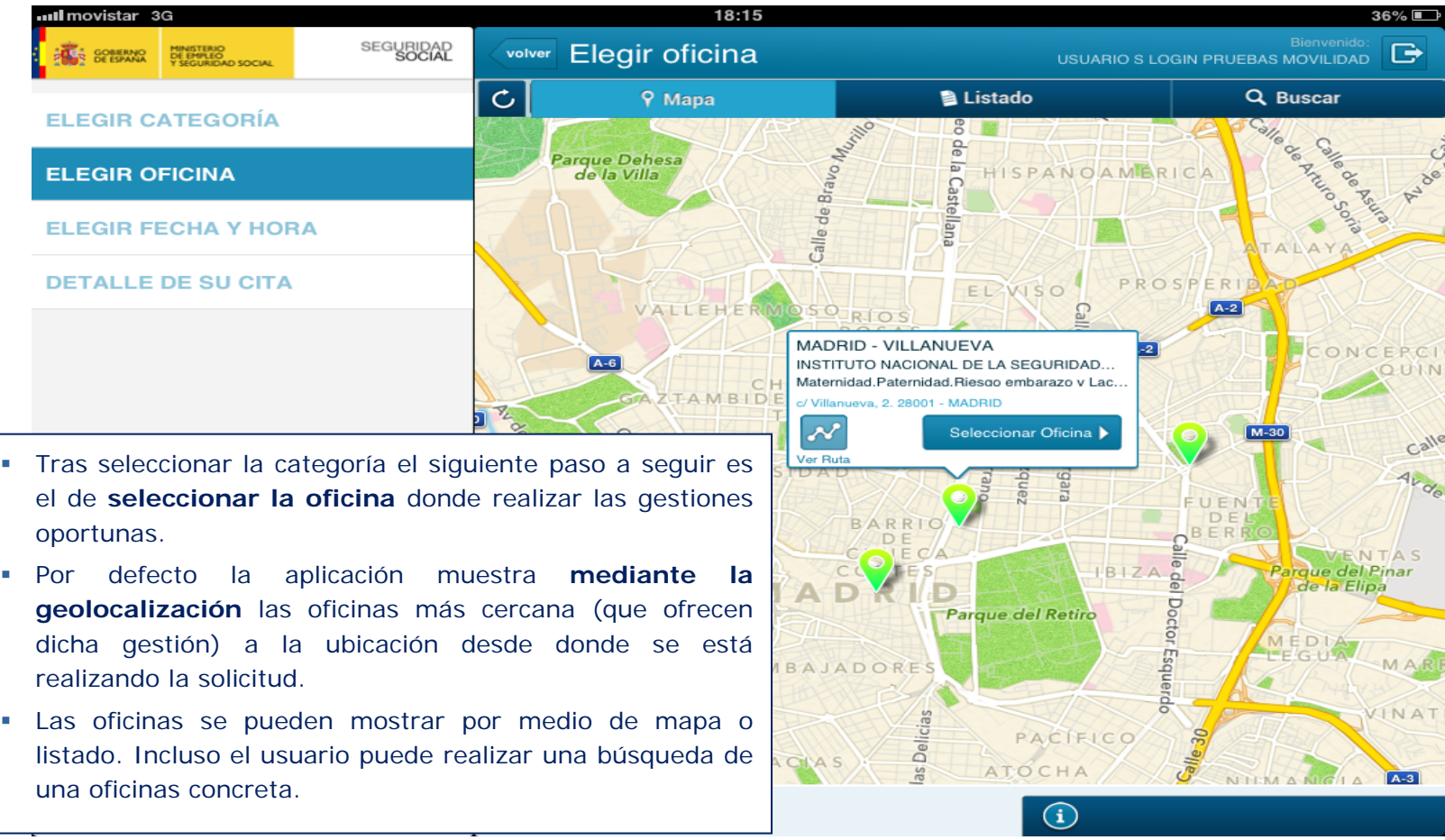

relacion

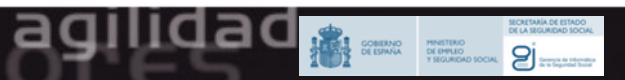

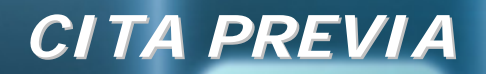

cad

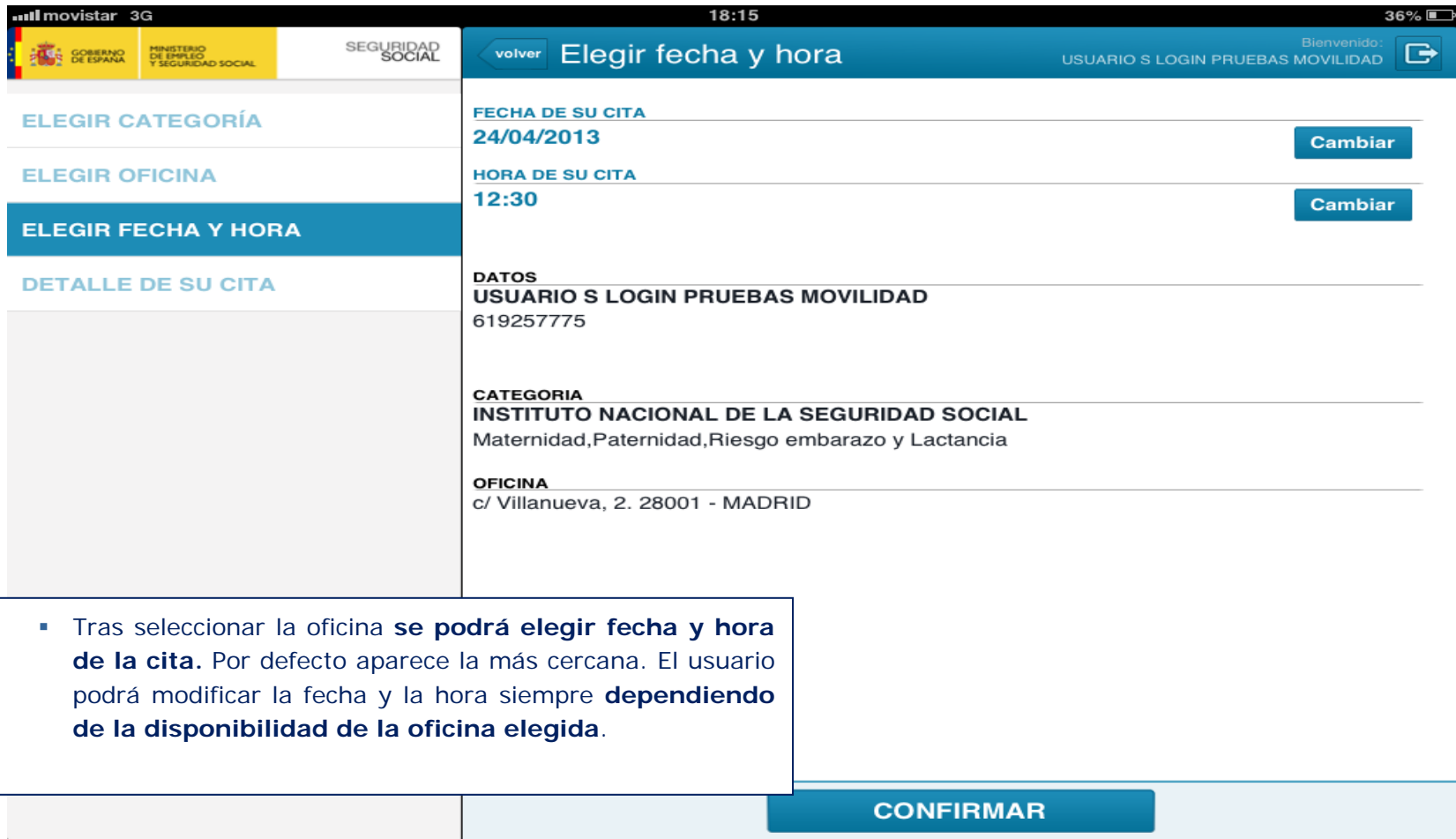

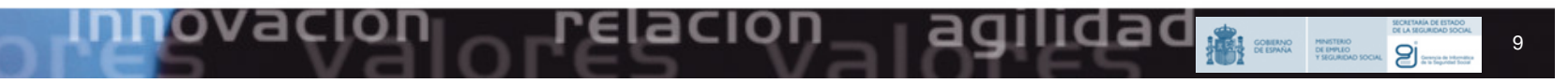

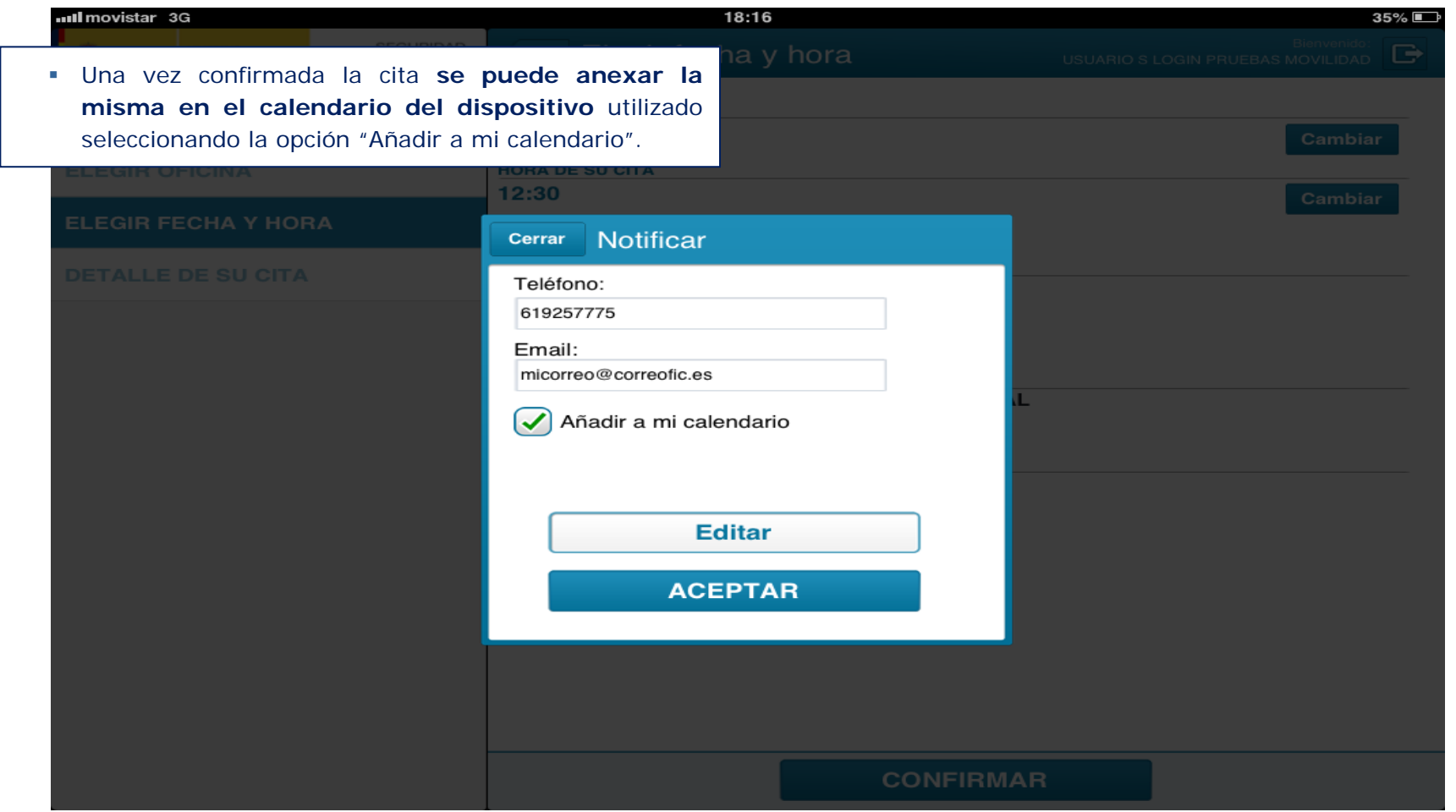

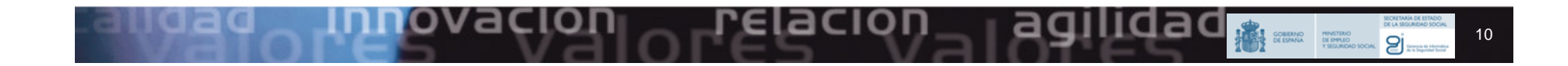

...Il movistar 3G

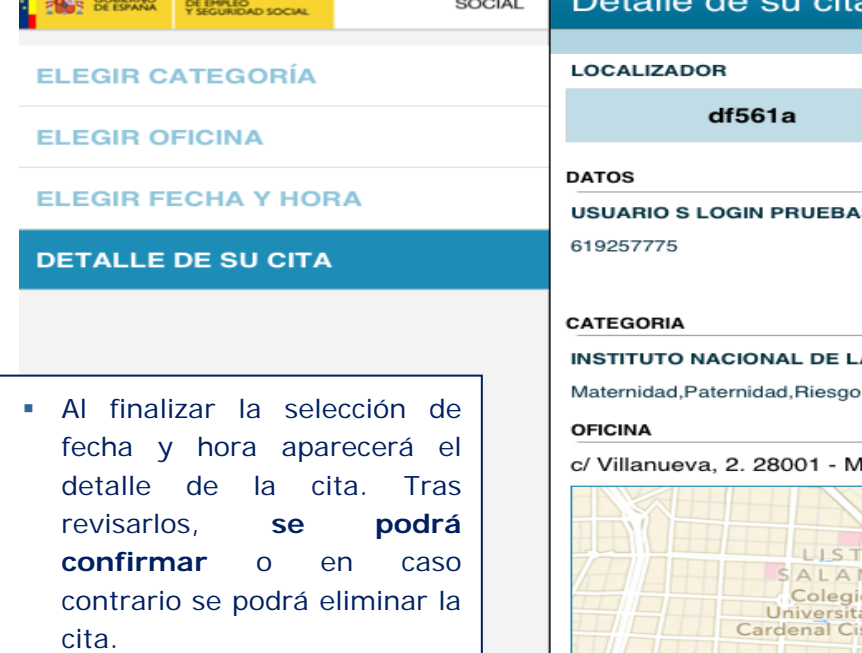

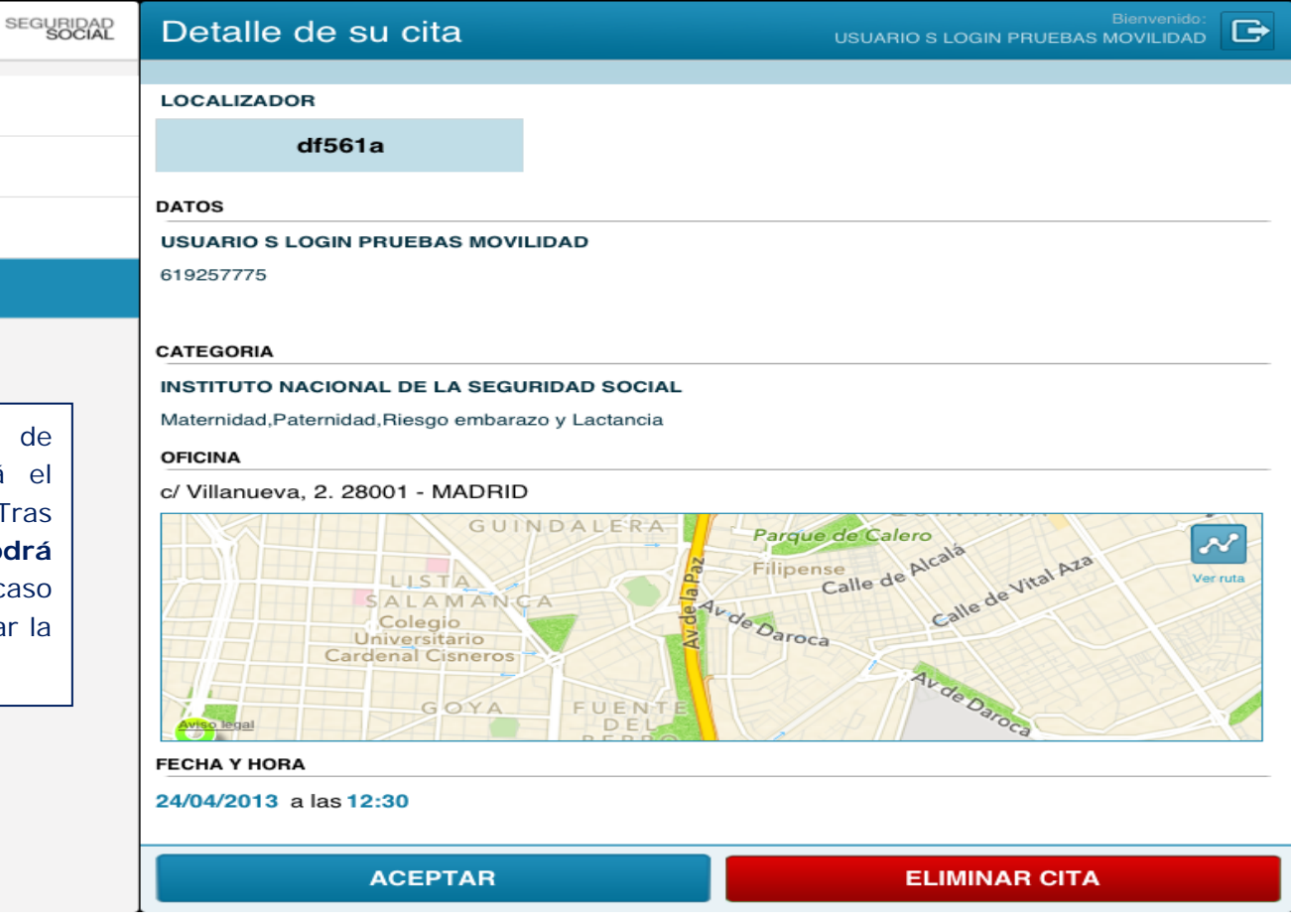

 $435\%$ 

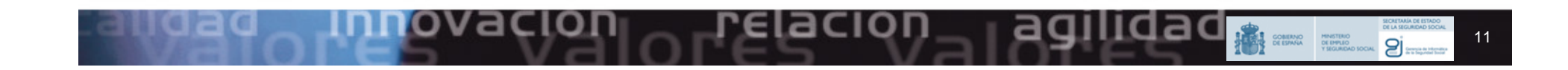

18:16

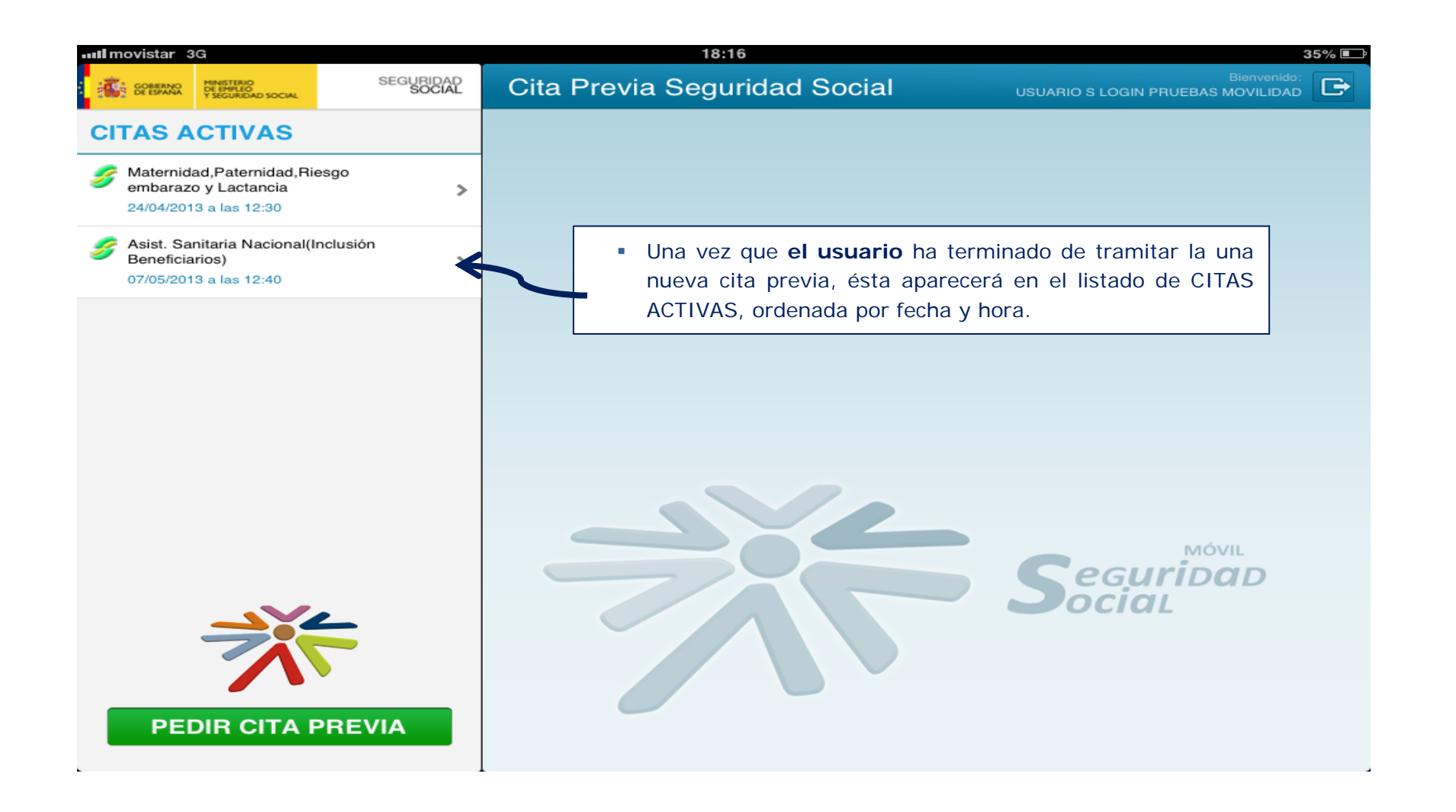

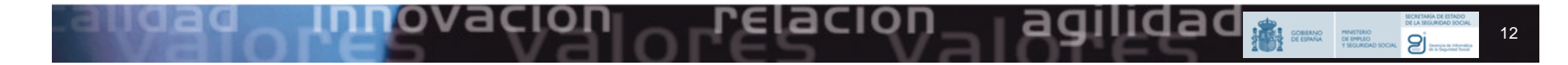

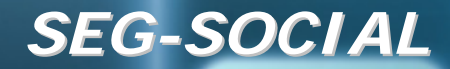

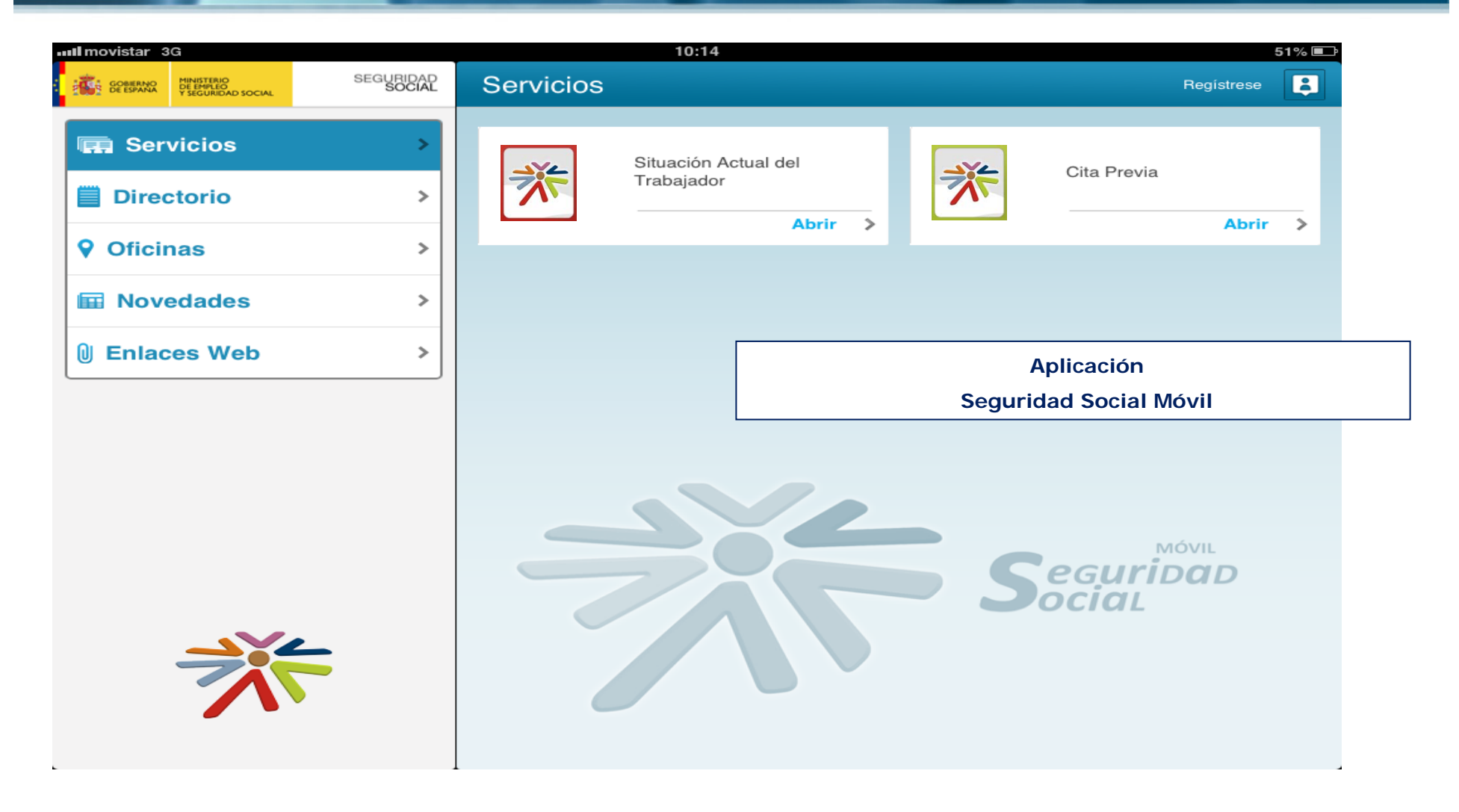

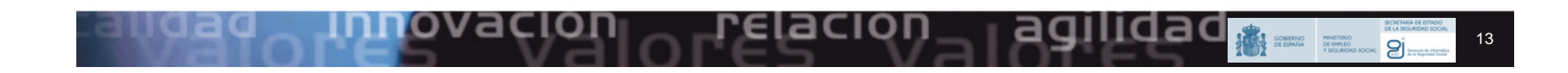

## *SITUACI SITUACIÓN ACTUAL DEL TRABAJADOR N ACTUAL DEL TRABAJADOR*

- La aplicación de "Situación Actual del Trabajador" tiene la función de **mostrar la situación ACTUAL del trabajador en la Seguridad Social.**
- **Permite generar una versión imprimible/entregable en formato pdf.**
- No muestra el histórico de la vida laboral del ciudadano, únicamente aparece su situación laboral actual (todas aquellas empresas en las que esté dado de alta en este momento).

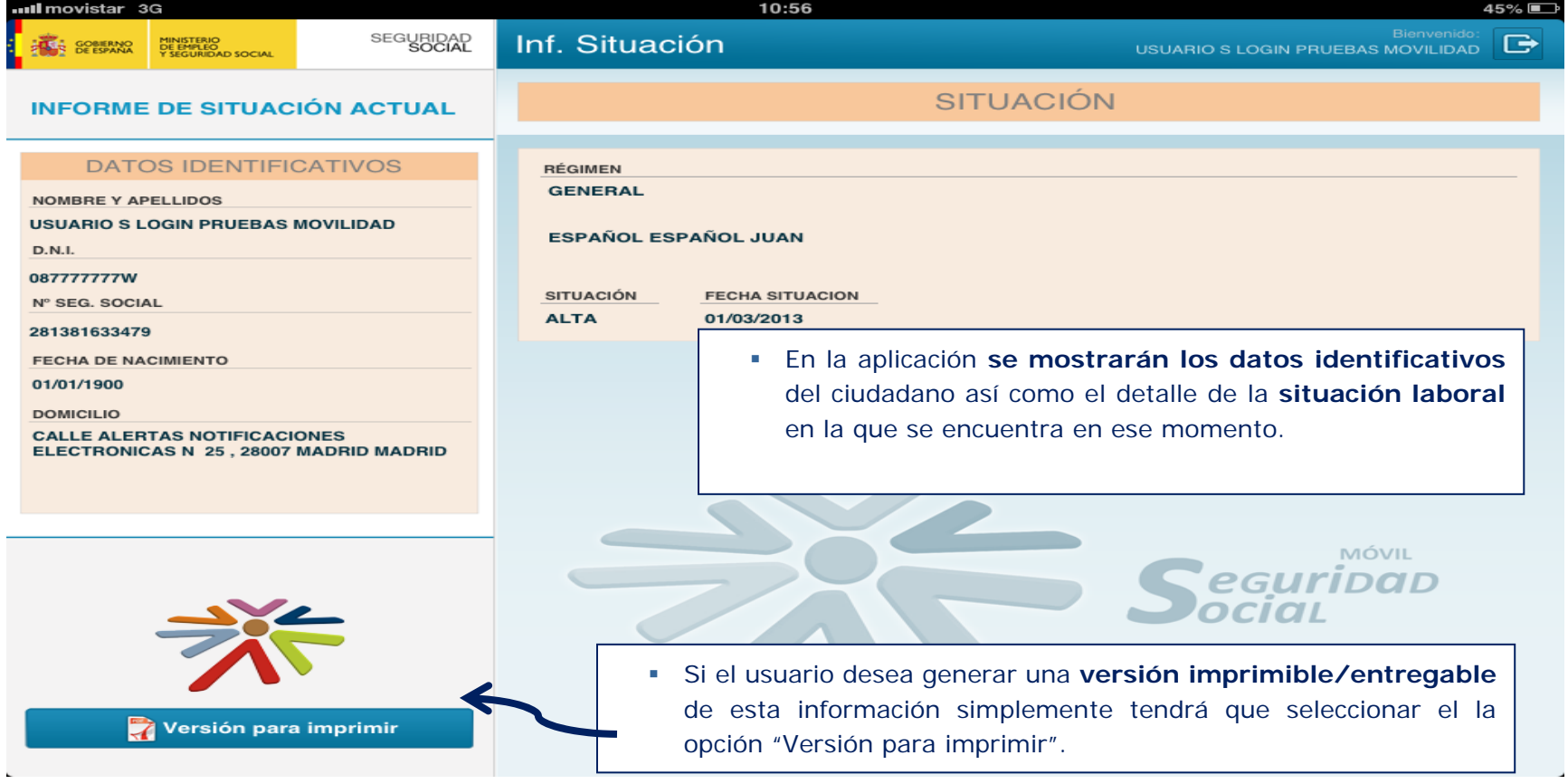

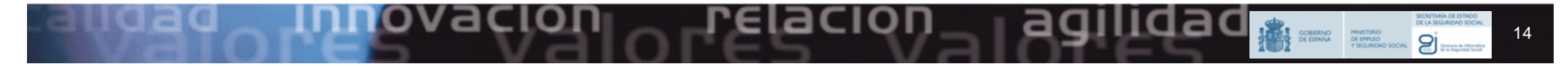

# *SITUACI SITUACIÓN ACTUAL DEL TRABAJADOR N ACTUAL DEL TRABAJADOR*

La aplicación generará un documento que **se puede imprimir o guardar** según la necesidad del ciudadano.

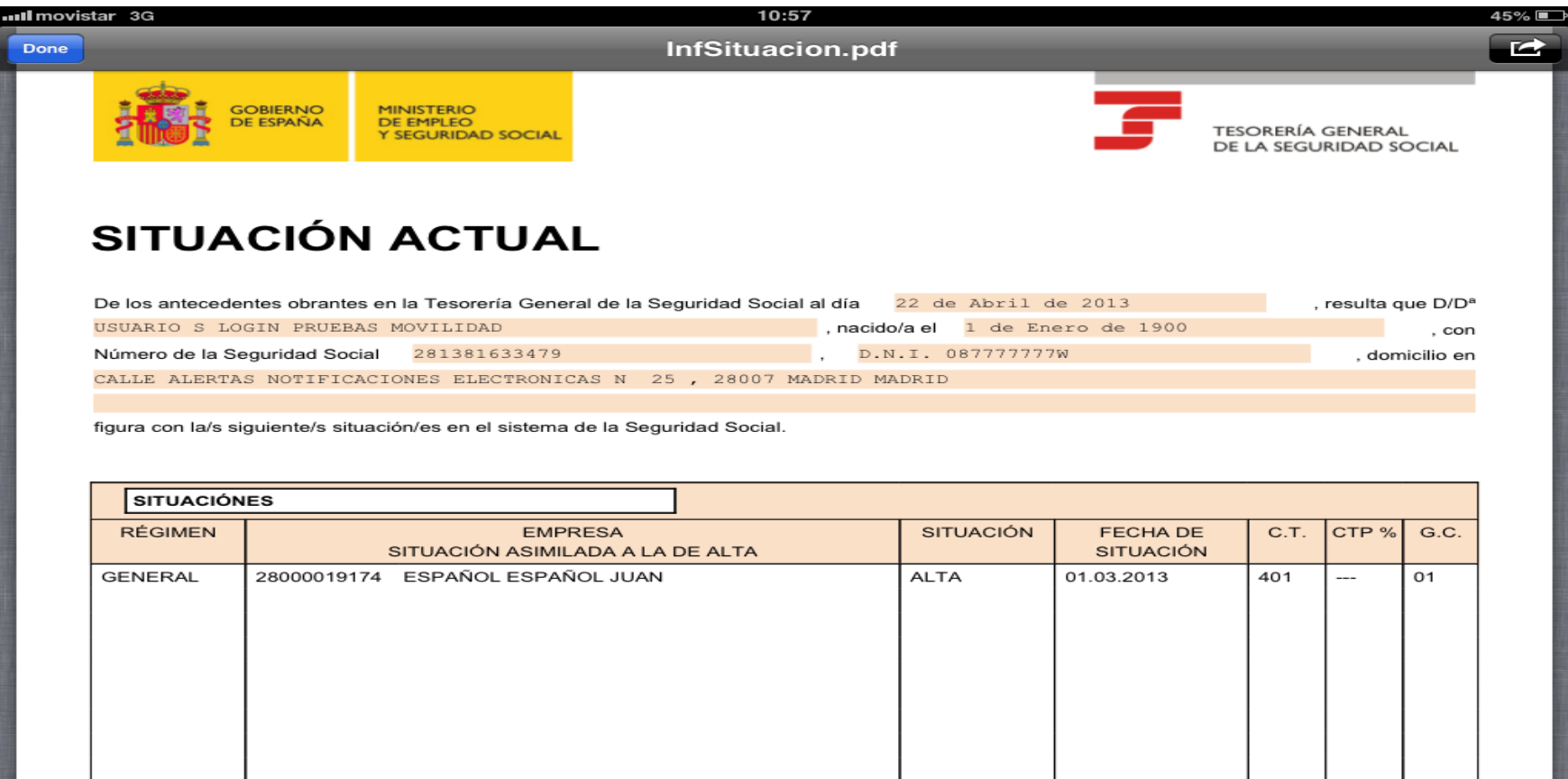

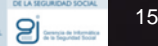

#### *Anexo I Anexo I - Registro Registro*

- El **acceso a las aplicaciones** de la Seguridad Social que proporcionan información personal requieren de un **registro previo.**
- **En dicho proceso** 
	- Se solicitará contestar a una serie de preguntas sobre datos propios de la persona para su identificación.
	- Para reforzar dicha identificación, se le enviará un código de uso único al teléfono móvil que tiene registrado en la Seguridad Social.
	- Dicho código será necesario para terminar el proceso de registro.
- ¿Cómo registrar el teléfono móvil en la Seguridad Social?
	- Si ha realizado algún trámite con la Seguridad Social y lo ha proporcionado, ya lo tiene registrado.
	- Puede proporcionar/actualizar sus datos de contacto en la Sede Electrónica de la Seguridad Social.
	- Esto último también puede realizarlo en las administraciones de la Seguridad Social.Seguridad Social

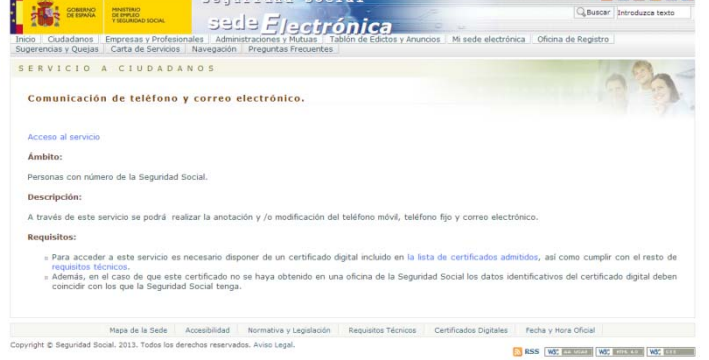

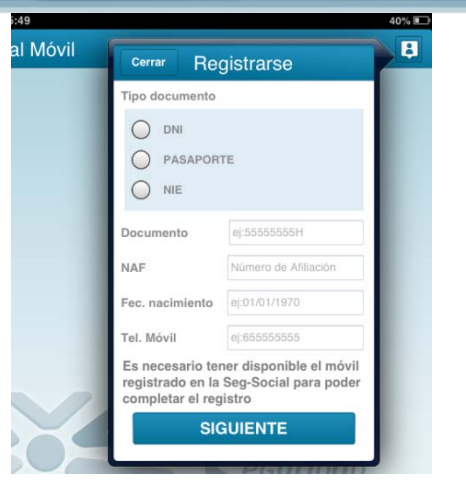

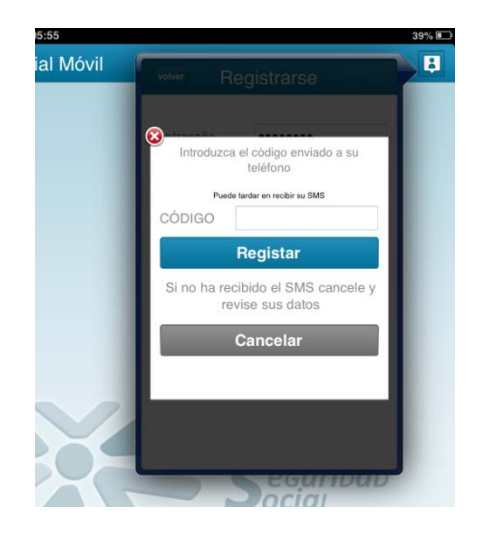

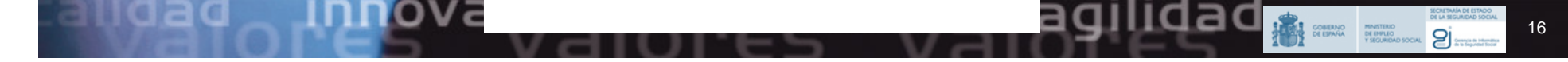

### **Anexo II - Descargas**

Las aplicaciones se encuentran en las tiendas de aplicaciones de Apple y Google Play.

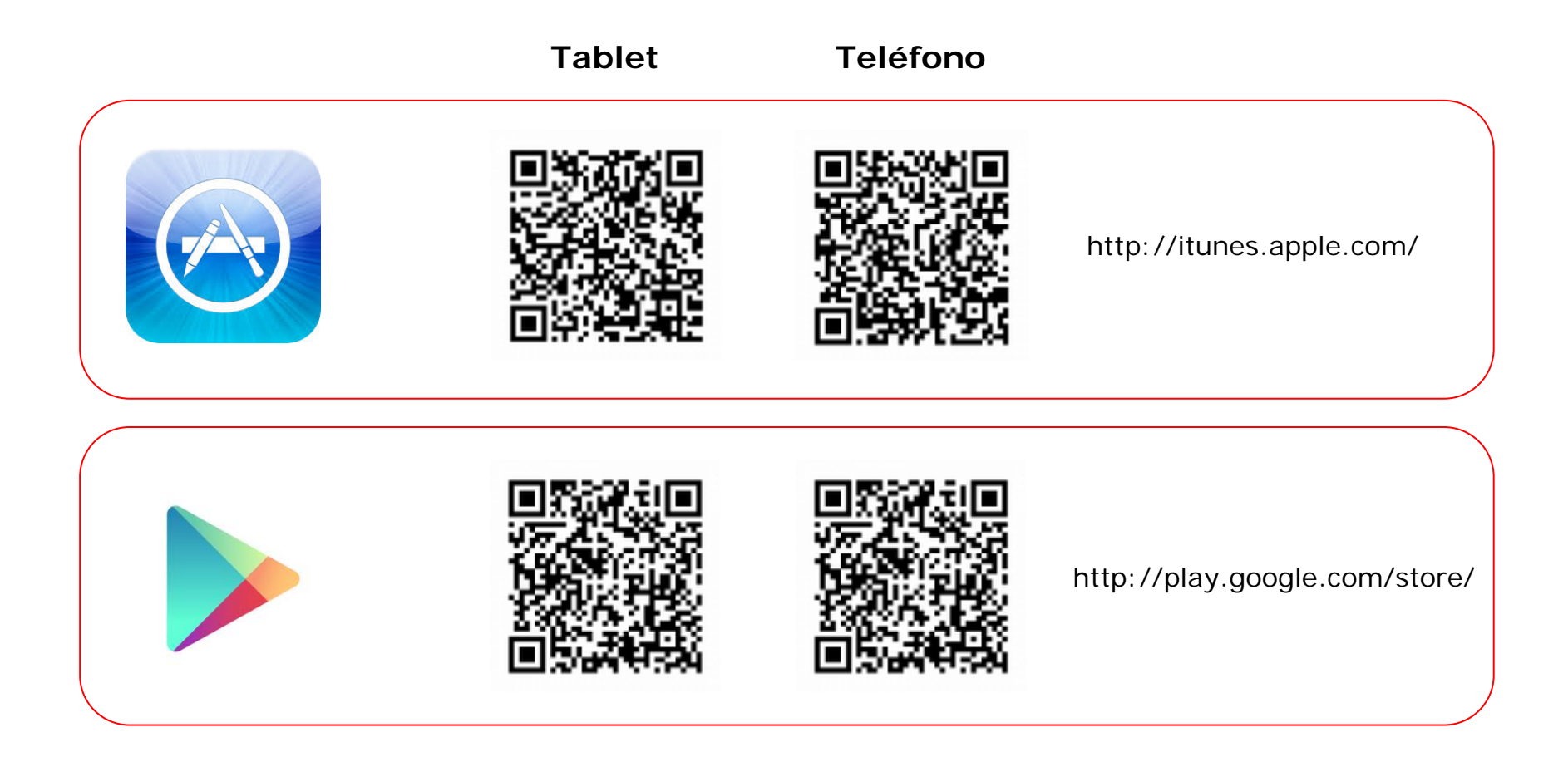

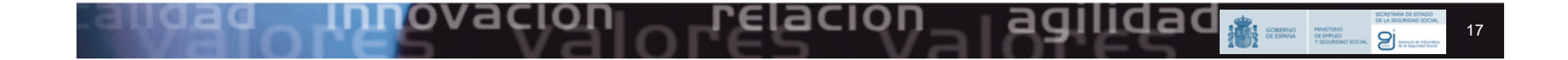

## *Anexo III Anexo III - FAQs*

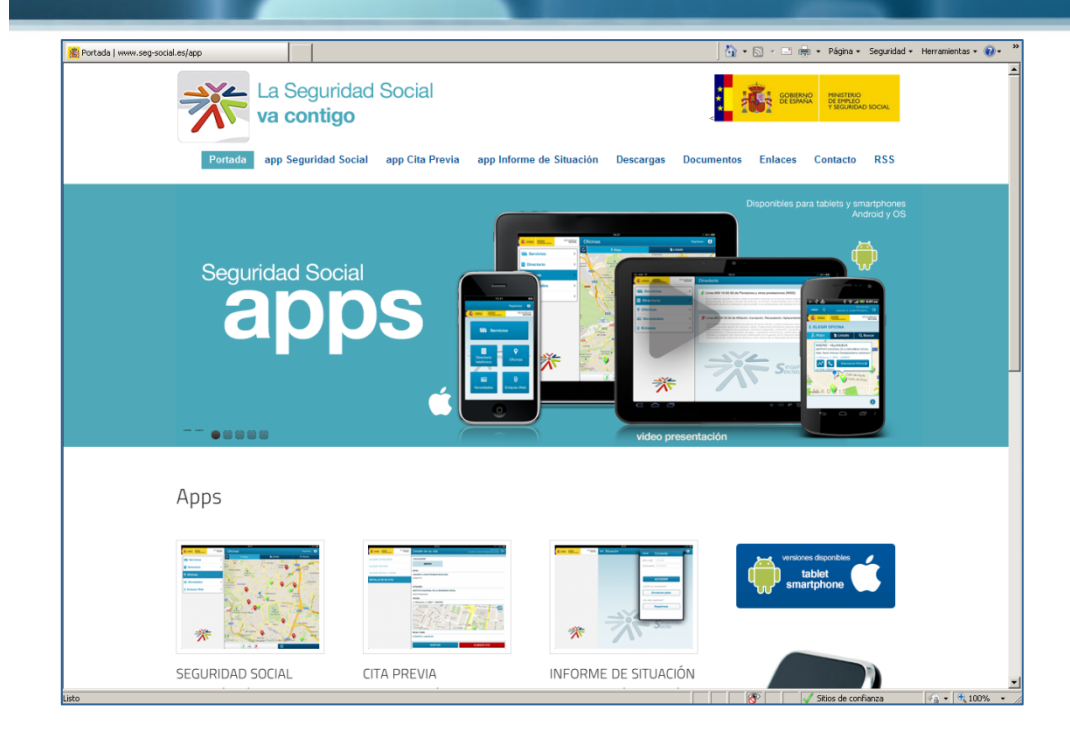

#### **http://www.seg-social.es/app**

Existe un documento de Preguntas Frecuentes para resolver las principales cuestiones que se puede plantear un usuario de las aplicaciones

**Inicio – Documentos – Tutoriales y Preguntas**

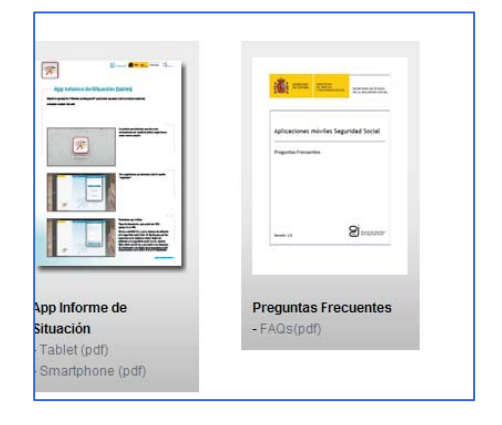

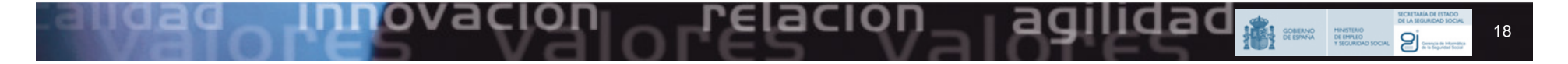

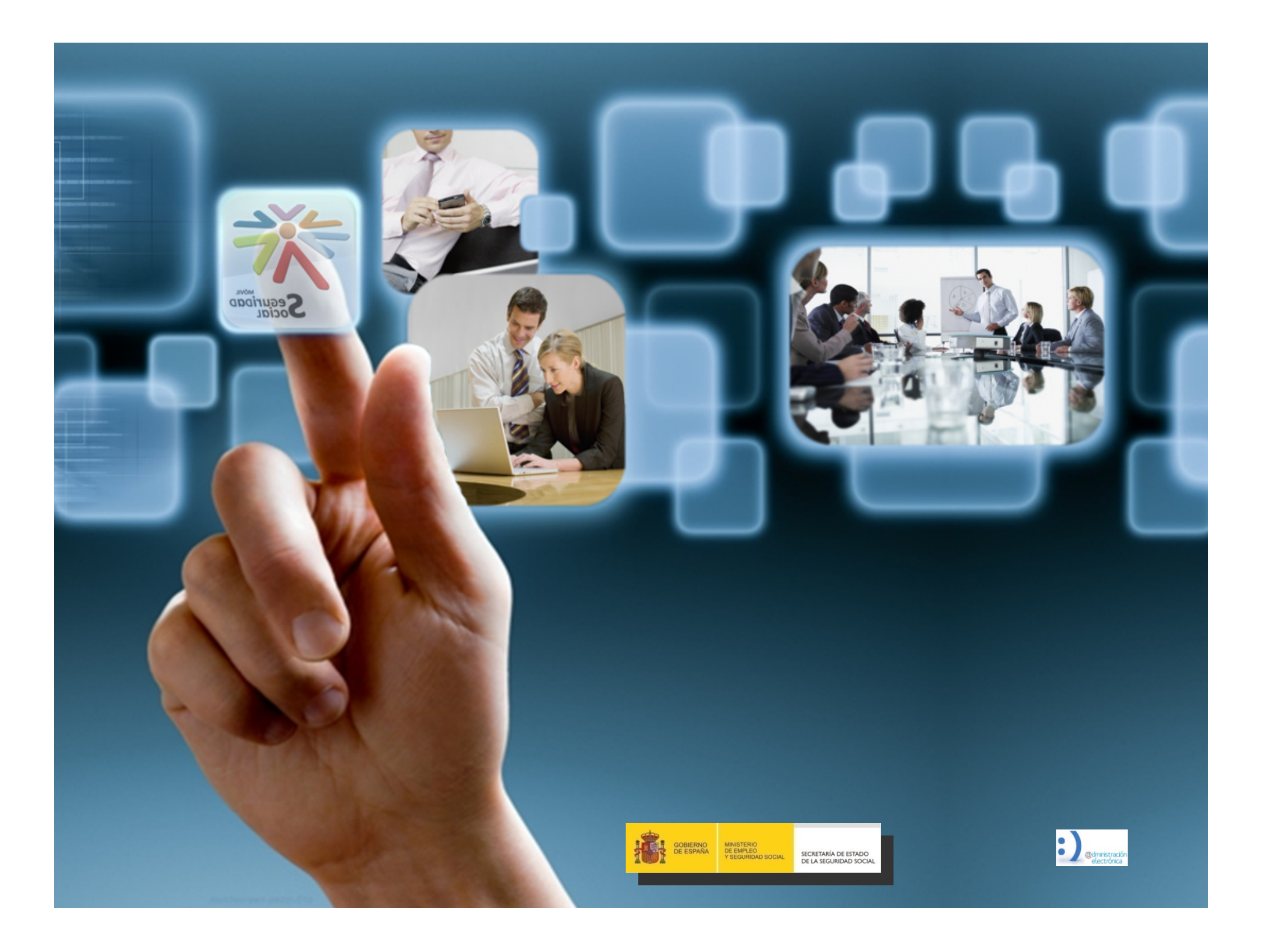